## **EXECAL Platform:** access codes + profile

As an ECAL graduate, you are automatically registered in the Alumni Directory. Here are the instructions for **activating your account** by obtaining a temporary code, which you can then use to create or change your password. Starting from https://www.execal.ch/en/:

Click on LOGIN > No password or forgotten?
 Do not click on New member since you are already registered!

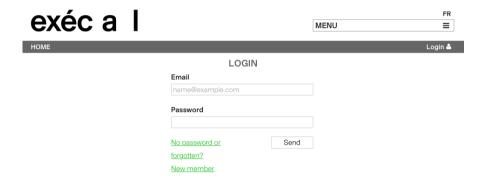

**2.** Enter your **PRIVATE email address** which is a username (please announce any change of private email address as you may not edit it yourself!):

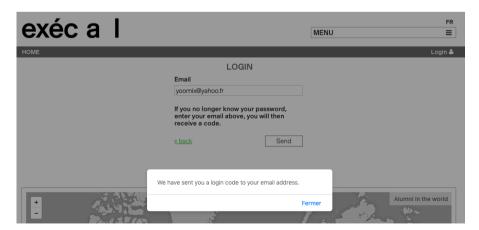

Here is the standard message you should receive in your mailbox (check your Spams if necessary):

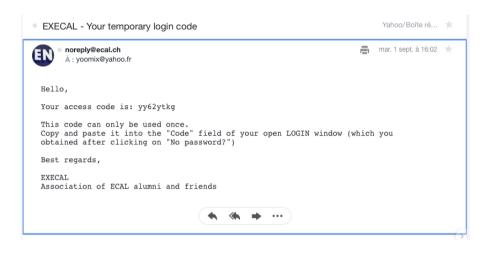

**4.** Copy and paste this temporary code into the **Code** field of the open window:

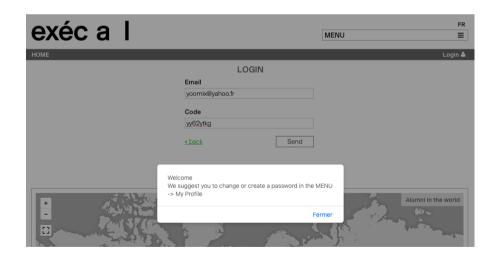

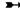

## 5. Click on MENU > My profile

- go down to PASSWORD > Edit to create or change it
- check and complete your personal data in MY PROFILE. In particular your *Map location* (to appear on the map) + *Profile picture* + *Preferences*:

| exec a                                   | a I                                |                              |                          | MENU           | =                     |
|------------------------------------------|------------------------------------|------------------------------|--------------------------|----------------|-----------------------|
| номе                                     |                                    |                              |                          |                | Association EXECAL &  |
|                                          |                                    | MY F                         | PROFILE                  |                |                       |
| Personal Info                            |                                    |                              |                          |                |                       |
| EXECAL                                   |                                    | Association                  |                          | Company/Studio |                       |
| Contact                                  |                                    |                              |                          |                |                       |
| alumni@ecal.ch                           |                                    | 41 21 316 99 41              |                          |                |                       |
| Address                                  |                                    |                              |                          |                |                       |
| Avenue du Temple 5                       |                                    | 1020                         | Renens                   |                | Suisse                |
| Map location                             |                                    |                              |                          |                |                       |
| Renens, Vaud, Switzerl                   | and                                | Enter your city here to app  | ear on the map           |                |                       |
| Profile picture                          |                                    |                              |                          |                |                       |
| execal-logo.png  Parcourir Aucun         | ca I                               | Enter a picture for the dire | ctory                    |                |                       |
| Website + Social netw                    | orks                               |                              |                          |                |                       |
| http://www.execal.ch                     | https://www.facebook.com           | Twitter                      | www.linkedin.com/groups/ | Instagram      | Vimeo                 |
| 1st ECAL (or ECBA) de                    |                                    |                              |                          |                |                       |
|                                          | s Ecole cantonale des beaux-ar     | 1986 🔻                       |                          |                |                       |
| 2nd ECAL (or ECBA) de                    |                                    |                              |                          |                |                       |
| Select                                   | ▼                                  | Select                       |                          |                |                       |
| Preferences                              |                                    |                              |                          |                |                       |
| <ul> <li>I would like to rece</li> </ul> | ive ECAL newsletters by email      |                              |                          |                |                       |
| <ul> <li>I would like to rece</li> </ul> | ive printed invitation cards for E | CAL events                   |                          |                |                       |
| Biography                                |                                    |                              |                          |                |                       |
| 5, avenue du Temple<br>CH-1020 Renens    | es anciens étudiants et des ami    | s de l'ECAL                  |                          |                | fit.                  |
| I accept the general                     | al conditions.                     |                              |                          |                |                       |
|                                          |                                    |                              |                          |                | <b>★</b> Close ✓ Save |
|                                          |                                    | PAS                          | SWORD                    |                |                       |
| Username                                 | alumni@ecal.ch                     |                              |                          |                |                       |
| Password                                 | ****                               |                              |                          |                |                       |
| Confirmation                             | ****                               |                              |                          |                |                       |
|                                          |                                    |                              |                          |                |                       |
|                                          |                                    |                              |                          |                |                       |
|                                          |                                    |                              |                          |                |                       |
|                                          | Di                                 |                              | IP CATEGORIES            |                |                       |
| Current category                         | Phenomenal (CHF 1'000              |                              |                          |                |                       |
| Desired category                         | Phenomenal (CHF 1'000              | )                            |                          |                |                       |
|                                          |                                    |                              |                          |                | · · ·                 |
|                                          |                                    |                              |                          |                | <b>♂</b> Edit         |

Website + Social Networks: copy/paste the full URL http://... so that the weblink is activated!

Fill in the **Map location** field to see your name + possibly website and Instagram account (only visible to other Alumni):

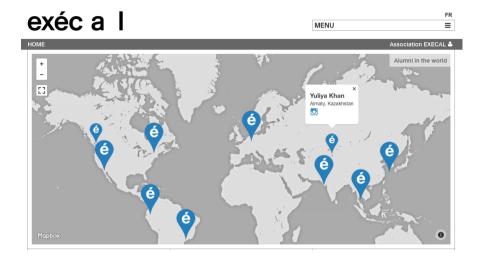

Your profile as it appears in the **ALUMNI DIRECTORY** after filling in MY PROFILE:

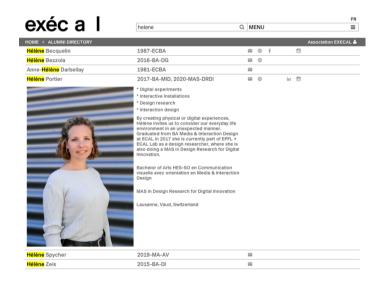

Need help? alumni@ecal.ch